## **Chaos Cosmos**

This article provides information on using the Chaos Cosmos Browser with Corona for Cinema 4D.

## **Overview**

The Chaos Cosmos Content System delivers a 3D content library of highquality 3D content selected from the rich Chaos ecosystem. It allows users from their respective Chaos products to browse, place, and render 3D assets in their projects.

The asset categories span Furniture, Accessories, People, Vegetation, Vehicles, HDRIs, and more. In addition, the assets work seamlessly in the different Chaos renderers and host apps.

To learn more about using the Chaos Cosmos Browser, please visit the dedicated page in our Help Center - **[How to Use Chaos Cosmos Assets -](https://support.chaos.com/hc/en-us/articles/4953965929617-How-to-Use-Chaos-Cosmos-Assets-C4D)  [C4D](https://support.chaos.com/hc/en-us/articles/4953965929617-How-to-Use-Chaos-Cosmos-Assets-C4D)**

You can access the Chaos Cosmos Browser by using the dedicated button under the menu Corona in C4D or by opening your web browser and typing [h](http://localhost:30305/) [ttp://localhost:30305/](http://localhost:30305/)

## **Corona-specific Content Updates**

The following Cosmos updates were introduced in each new Corona version:

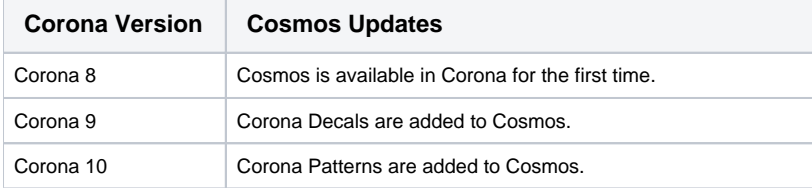